# Virtual Lab: Alien Juice Bar

*For use with GEMS "Of Cabbages in Chemistry"*

GO TO: http://scienceview.berkeley.edu/showcase/flash/juicebar.html

### **Challenge 1: Alien Juice Bar**

- 1. Click on Challenge 1 then "start"
- 2. Answer the question in the box  $\rightarrow$
- 3. Click on the pitcher of cabbage juice and drag towards one of the three drinks.
- 4. The cabbage juice will pour into a beaker and may or may not change color.
- 5. Continue until all three drinks have been poured.
- 6. Place the drinks onto the correct shelf above the alien's head.
- 7. When done, pull the "check me " lever.
- 8. If you are wrong, the bottles will come off the shelf try again until you get them all right!
- *9.* Fill in the data table below to show your results.

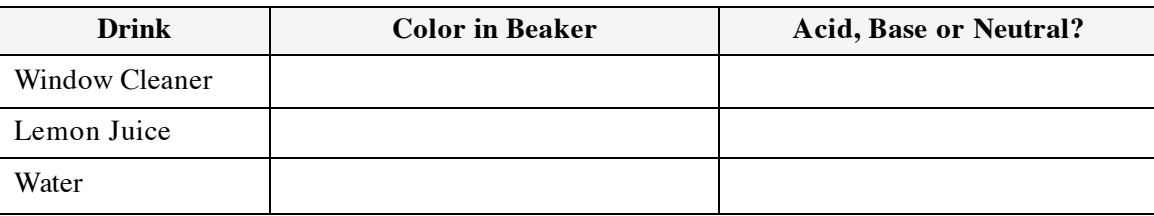

- **Click on "Test More" to continue.** 10. Click on the pitcher of cabbage juice and drag towards one of the nine drinks.
	- 11. You may pour the cabbage juice to indicate if it is an acidic, basic or neutral drink.
	- 12. Continue until all nine drinks have been poured, or you can try to guess the pH of each bottle!
	- 13. Place the drinks onto the correct shelf above the alien's head.
	- 14. When done, pull the "check me" lever.
	- 15. If you are wrong, the bottles will come off the shelf try again until you get them all right!
	- 16. Fill in the table below to indicate where each drink belongs.

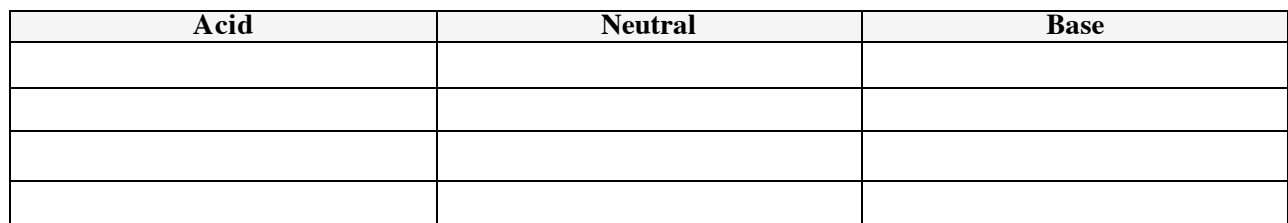

- **• Click on 'Continue" for a surprise!**
- **• Click on "Main Menu" to continue.**

### **Challenge 2: The Flying Cabbage Juice Bar**

- 1. Read the directions on the screen and then hit "Start" .
- 2. Copy the pH diploma  $\rightarrow$
- 3. Listen to your customers carefully, if you give them the wrong drink, they can get sick or even die and you will lose your license! Good Luck!
- 4. You can test the pH of each drink with the pitcher of cabbage juice and you can also restock the shelf if you run low on drinks.
- 5. Drink choices: lemon juice, water, mouthwash, water, cough medicine, window cleaner, toothpaste juice, coffee, liquid soap, water, soda pop, and orange juice.
- 6. Record your results into the data table below.

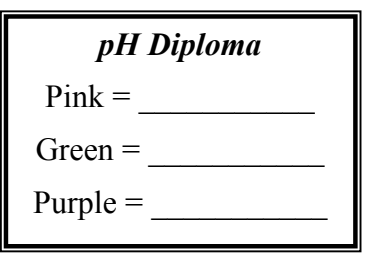

#### *What is an indicator?*

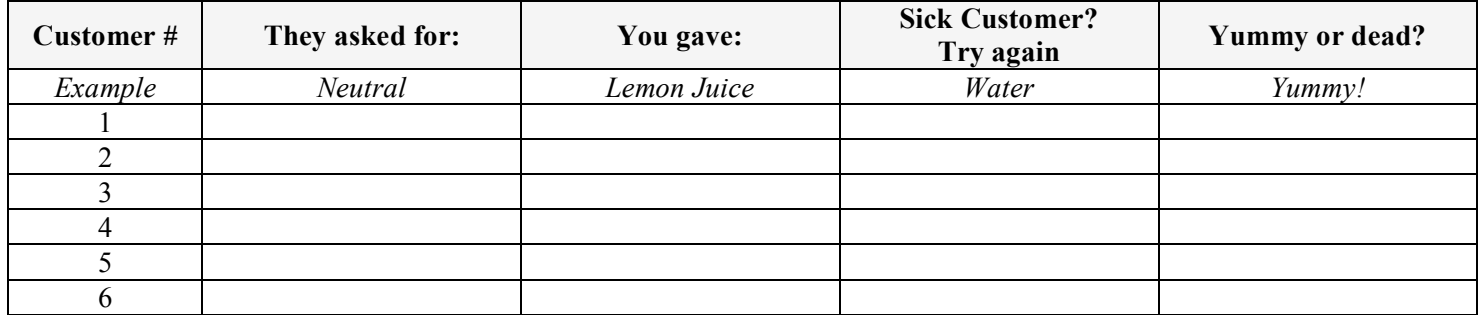

**• Did all your customers survive? Congratulations! Click on "Continue"**

**• OR: Did you lose your license? Try again and complete the table below.**

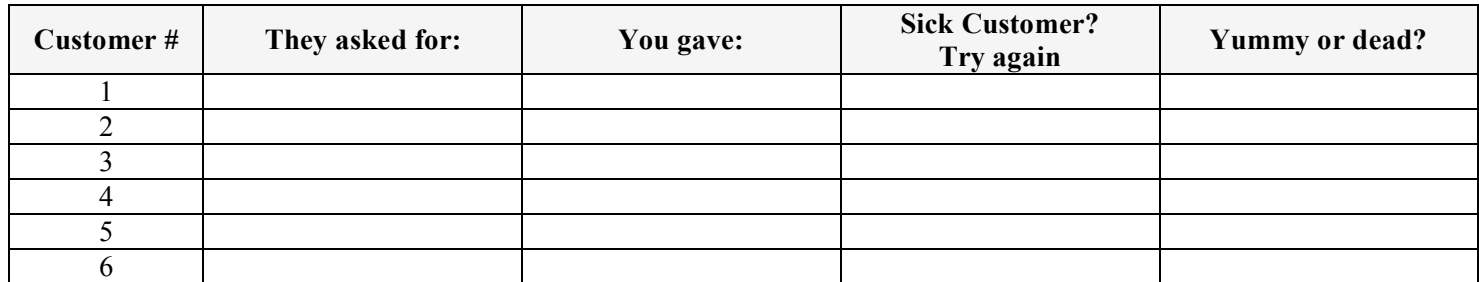

## **Challenge 3: Alien Juice Bar Challenge**

- 1. Click on Start.
- 2. Answer the question in the box  $\rightarrow$
- 3. Drag the pitcher of cabbage juice until all the glasses on the tray change color and the pH is indicated.
- 4. Mentally assign each glass a number, #1-#6.
- 5. Write down the starting color, pH, and whether the drink is acidic, basic or neutral.
- 6. Your job is to add different amounts of liquid (click and drag the bottles) to each glass to change the pH to the pH that is being asked for.
- 7. This is a tough assignment, one hint is that different drinks will make the pH either change in small increments or large increments; it is up to you to figure out the right combinations! Good luck!
- 8. When you have reached the correct  $\beta$ H for all the glasses on the tray, it will automatically move to the next level. Record your results below.

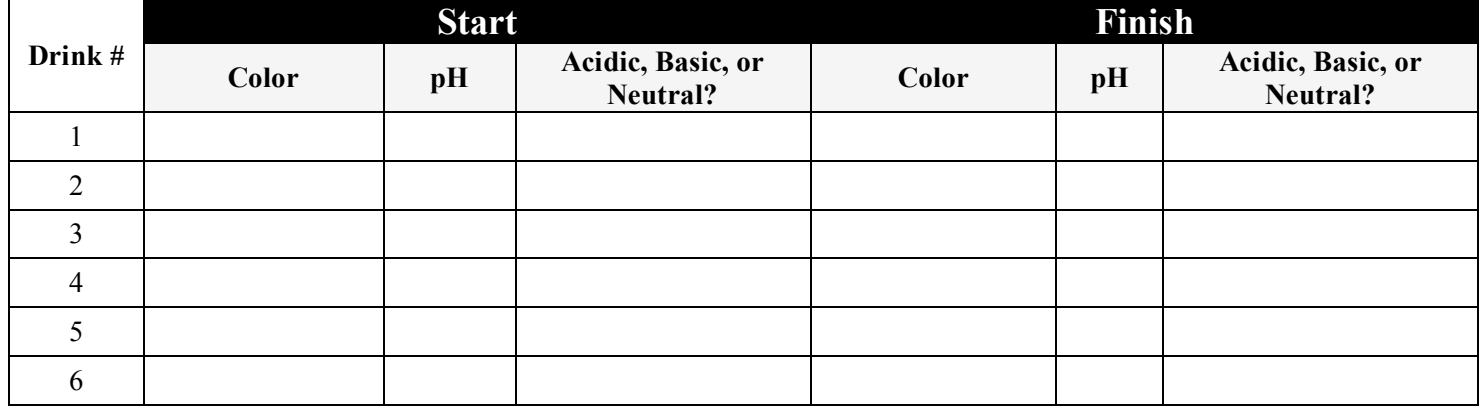

*In the space below, write 3 facts you learned by completing this virtual lab.*

*What is pH?*